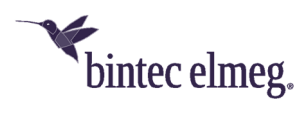

## **bintec Secure IPSec Client Version 3.13 Build 38189: Improvements and Bug Fixes**

- **Changing the NCP network driver type:** Changing the NCP network driver type from "Ethernet Adapter" to "Virtual Adapter" solved the problem that - if the VPN connection was established via WLAN - the WLAN adapters were switched off by the operating system if they were not managed by the NCP WLAN manager.
- Bug in the processing of long domain names has been fixed.
- The firewall has been optimized for application-specific rules to prevent crashes of the VPN service.
- **Incorrect display in the Budget Manager:** The incorrect calculation with high maximum settings in the Budget Manager has been corrected.
- **Hotspot Logon Display Issues:** Fixed the incorrect appearance of the login page during hotspot logon.
- **Bugfixes in the Credential Provider:** After establishing a connection via the NCP Credential Provider, under certain conditions (manual entry of the VPN user name and a name with more than 20 characters) the VPN user name was not correctly cached and therefore incorrectly proposed for future connection attempts. This error has been fixed.

If the logon option "Automatically open dialog for connection establishment" was set, the NCP Credential Provider was not pre-selected when the desktop was unlocked. With this release the NCP Credential Provider is pre-selected even after unlocking the desktop.

The incorrect display of the Credentials Provider during Windows 10 login was corrected. The Home Zone status display now correctly distinguishes between friendly and unfriendly networks.

- **Client Info Center:** For a Windows 10 operating system, the version and the build are now displayed in the Client Info Center.
- **IKEv2 connection after a broken connection:** If an IKEv2 connection was lost, the client might unsuccessfully try to reach the gateway. With this release, the connection establishment of the client is completely re-initiated.
- **Improved hotspot functionality:** Compatibility with hotspot login pages has been further enhanced. The browser window that pops up while logging in to the hotspot automatically shuts down after a timeout ([HOTSPOTBROWSER] Timeout = 300; default value) configurable in NCPMON.INI. In the meantime, the proxy configuration is reactivated in the operating system, the dynamic firewall rules for hotspot logon are deleted and, if necessary, the WLAN connection cleared down.
- **Log file as daily file:** The log files of the monitor as well as of RWSCMD and NcpClientCmd are no longer written continuously. Instead, daily files are

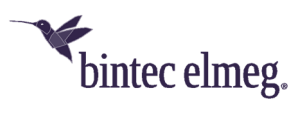

generated with the corresponding date in the file name. The maximum age of the log files and their deletion can be configured in the extended log settings.

- **Client Firewall Status feedback to the Windows operating system:** An active client firewall is displayed in the appropriate place in the Windows operating system (for example, "Security and Maintenance").
- **Certificate Handling:** A bug whereby the server certificate was rejected with "unhandled critical extension" has been fixed.
- **Handling possible read errors:** The handling of errors that can occur when reading the configuration file ncpphone.cfg has been optimized.
- **Windows 10 Creators Update:** When using the Windows 10 Creators Update, a client with version 3.11 32792 or 10.04 31799 did not reinstall after it was uninstalled. This bug has been fixed.
- **Stability with VPN bypass:** When using VPN bypass, stability was sporadically compromised. This problem has been solved. In addition, a name resolution bug using VPN bypass was fixed.
- **Incorrect media switching during Seamless Roaming:** When using Seamless Roaming, the media change was not performed correctly. This bug has been fixed.
- **Loss of connection after unplugging or plugging in the LAN cable:** In case of an enforced media change triggered by pulling or plugging in a LAN cable (if "Disable WLAN adapter with LAN cable plugged in" is switched on), it could happen that no connection could be established anymore via the WLAN adapter. This error has been fixed.
- **Hotspot Logon pop-up window:** Hotspot logon now allows additional pop-up windows. The malfunction that the key combination <CTRL-N> opened a new browser window has been fixed.